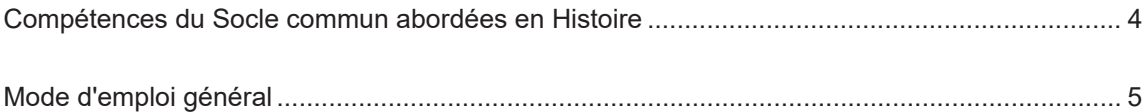

## Thème 1 Le temps de la République

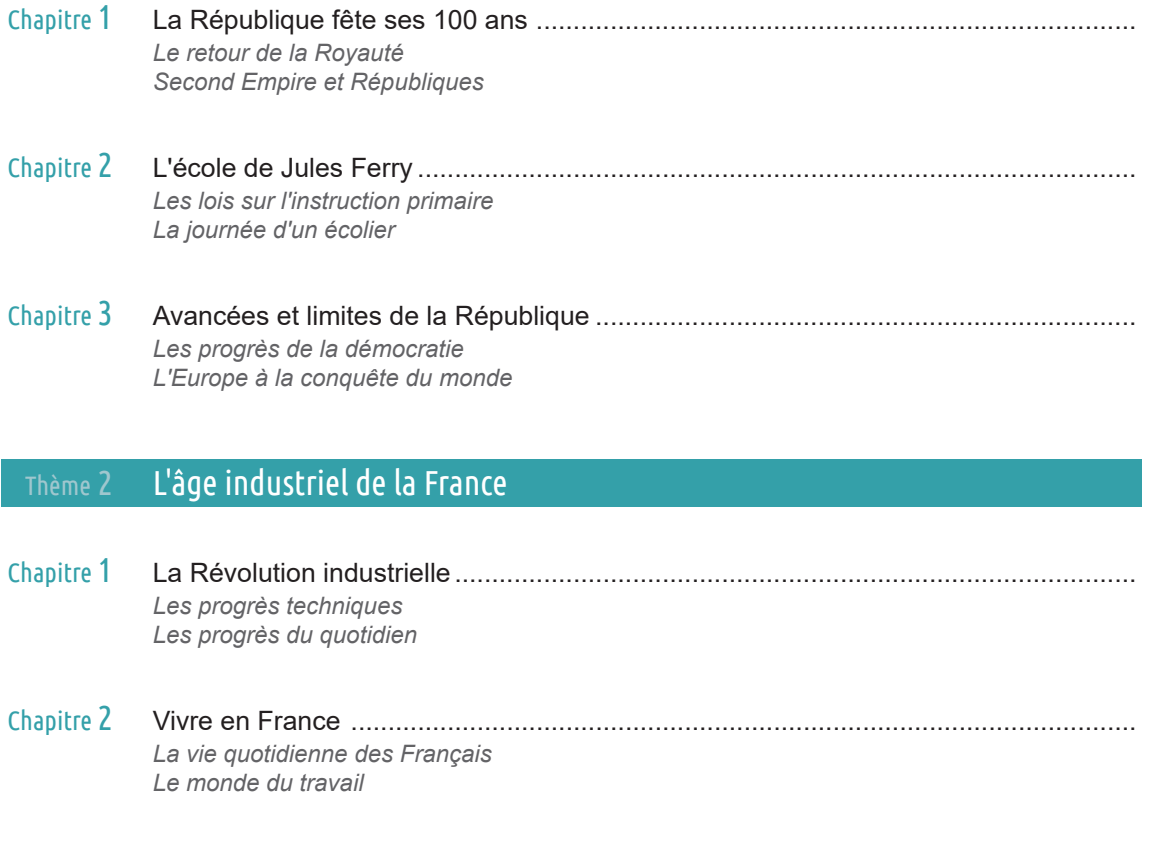

# Thème 3 La France : des guerres mondiales à l'Union Européenne

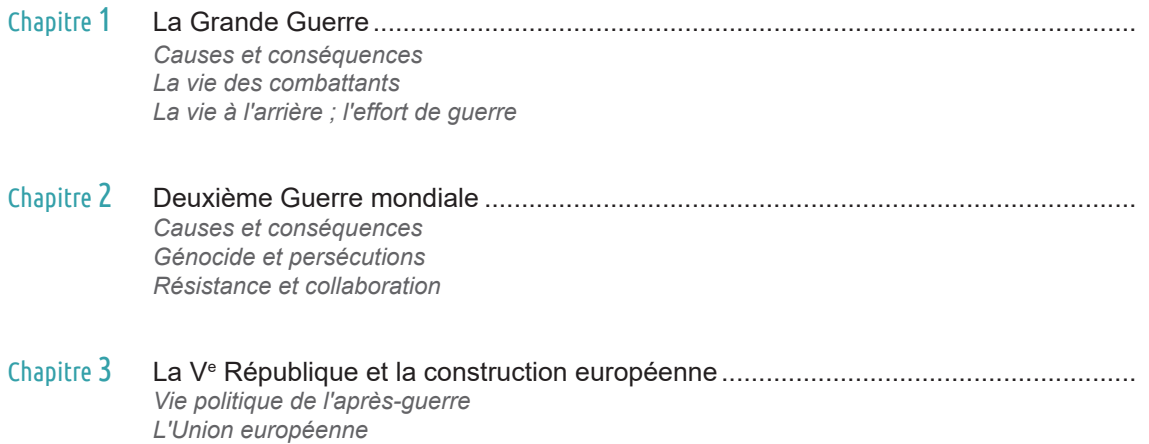

# Compétences du Socle commun abordées en Histoire

#### **Se repérer dans le temps : construire des repères historiques** *Domaines du socle : 1, 2, 5*

- Situer chronologiquement des grandes périodes historiques.
- Ordonner des faits les uns par rapport aux autres et les situer dans une époque ou une période donnée.
- Manipuler et réinvestir le repère historique dans différents contextes.
- Utiliser des documents donnant à voir une représentation du temps (dont les frises chronologiques), à différentes échelles, et le lexique relatif au découpage du temps et suscitant la mise en perspective des faits.
- Mémoriser les repères historiques liés au programme et savoir les mobiliser dans différents contextes.

#### **Raisonner, justifier une démarche et les choix effectués** *Domaines du socle : 1, 2*

- Poser des questions, se poser des questions.
- Formuler des hypothèses.
- Vérifier.
- Justifier.

#### **S'informer dans le monde du numérique** *Domaines du socle : 1, 2*

- Connaitre différents systèmes d'information, les utiliser.
- Trouver, sélectionner et exploiter des informations dans une ressource numérique.
- Identifier la ressource numérique utilisée.

#### **Comprendre un document** *Comprendition in the comprendity of the comprendity comprendity comprendity of the comprendity of the comprendity of the comprendity of the comprendity of the comprendity of the comprendity of th*

- Comprendre le sens général d'un document.
- Identifier le document et savoir pourquoi il doit être identifié.
- Extraire des informations pertinentes pour répondre à une question.
- Savoir que le document exprime un point de vue, identifier et questionner le sens implicite d'un document.

#### **Pratiquer différents langages en histoire et en géographie** *Domaines du socle : 1, 2, 5*

- Écrire pour structurer sa pensée et son savoir, pour argumenter et écrire, pour communiquer et échanger.
- Reconnaitre un récit historique.
- S'exprimer à l'oral pour penser, communiquer et échanger.
- S'approprier et utiliser un lexique historique et géographique approprié.
- Réaliser ou compléter des productions graphiques.
- Utiliser des cartes analogiques et numériques à différentes échelles, des photographies de paysages ou de lieux.

#### **Coopérer et mutualiser** *Domaines du socle : 2, 3*

Génération 5 | Explorer l'Histoire au CM2

- Organiser son travail dans le cadre d'un groupe pour élaborer une tâche commune et/ou une production collective et mettre à la disposition des autres ses compétences et ses connaissances.
- Travailler en commun pour faciliter les apprentissages individuels.
- Apprendre à utiliser les outils numériques qui peuvent conduire à des réalisations collectives.

Cette ressource contient tous les documents et supports nécessaires à vos séances d'Histoire en CM2 :

- au sein de ce classeur : le guide enseignant et les fiches-élèves papier,
- au sein du cd-rom : le logiciel et tous les documents au format numérique (fiches-élèves, corrections, etc.)

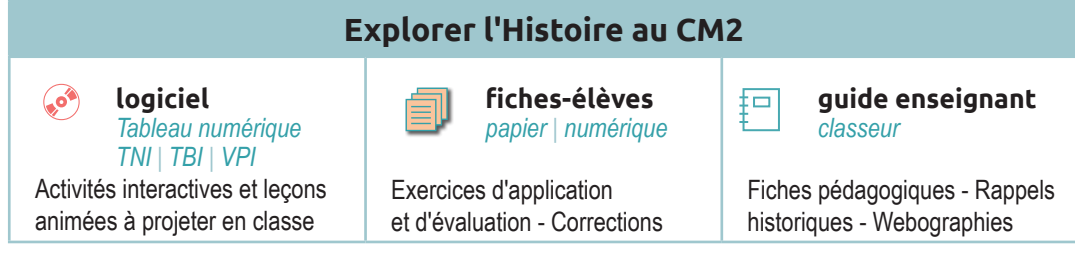

La progression proposée ci-dessous est purement indicative. Rien ne vous empêche de choisir une autre organisation, en fonction de vos besoins, du niveau des élèves, ou du temps que vous pouvez consacrer à chaque leçon.

#### **1) Document(s) de découverte**

À partir d'un document projeté (carte, texte, photographie, frise chronologique...), les élèves sont invités à répondre à des questions simples qui les amènent à oraliser ce qu'ils savent ou pensent savoir. Pour y répondre, ils font des déductions à partir de l'analyse du document et de leurs connaissances.

L'objectif est de leur faire comprendre que les évènements historiques ne sont pas le fruit du hasard, qu'ils émanent des décisions des hommes et qu'ils sont reliés entre eux par des liens de cause à effet.

Cette phase ne doit pas être négligée. Laissez les élèves s'exprimer et débattre de leurs suppositions ! Pour prolonger ce temps de recherche, ils pourront également répondre par écrit à ces questions, seuls ou en groupe.

Une dernière question invite à visionner la leçon animée qui fournit la réponse. Vous pourrez la lancer dans la foulée.

#### **2) Leçon animée**

 $\mathcal{S}^*$ 

 $\mathcal{C}^*$ 

Un diaporama de quelques minutes illustre les notions importantes du thème. Ce support animé, tout à fait adapté à l'enseignement de l'Histoire, permet de capter l'attention des élèves.

Vous pouvez choisir de visionner le diaporama d'une traite, ou de faire des pauses si des élèves ont du mal à suivre ou ne comprennent pas certains termes utilisés.

Pendant ou après la projection, faites le point sur ce que vous venez de voir : réalisez des schémas, notez les choses importantes au tableau pour garder une trace écrite... Vous pouvez aussi faire appel à la carte mentale [cf §6] correspondant à chaque sous-thème, ou aux cartes d'identité des personnages évoqués [cf §7]. Il est important que les élèves puissent replacer ces personnages dans leur époque.

### **3) Activités interactives**

Ces activités permettent aux élèves de réinvestir, en groupe classe, ce qu'ils viennent d'apprendre.

Elles sont aussi l'occasion de vérifier le niveau de compréhension des élèves et d'approfondir éventuellement les questionnements. Ne répondez pas de suite à leurs questions : laissez-les débattre et s'exprimer !

Pour chaque thème, deux activités interactives sont proposées. Certaines s'appuient sur des textes ou des documents iconographiques. Elles peuvent prendre plusieurs formes :

▪ Déplace On déplace des étiquettes pour compléter une légende, une frise chronologique ou un schéma. Attention : parfois, il faut respecter l'ordre alphabétique, chronologique... Le bouton *Vérifier* permet de repérer les étiquettes mal placées : elles retournent à leur place d'origine. **Associe** On associe des étiquettes à des phrases. Le bouton *Vérifier* permet de repérer les étiquettes mal placées : elles retournent à leur place d'origine. • Relie On relie des phrases ou expressions entre elles. Le bouton *Vérifier* permet de repérer les bonnes associations. Les liens erronés sont effacées. ▪ QCM Pour répondre aux questions, les élèves doivent choisir parmi trois réponses. Le bouton *Vérifier* permet d'afficher la bonne réponse (attention, la consigne peut indiquer que plusieurs réponses sont possibles). • Vrai/Faux Les élèves répondent aux questions par Vrai ou par Faux. Le bouton *Vérifier* permet de visualiser la bonne réponse. • Ordonne On replace des évènements dans l'ordre chronologique. Le bouton *Vérifier* indique si les éléments sont bien ou mal placés.

#### • Mots cachés On complète un texte à trous.

 Pour afficher le mot, on clique sur le trou. Un second clic masque le mot à nouveau. Le bouton *Aide* affiche la liste des mots manquants. Le bouton *Afficher le texte* permet de visualiser le texte complet.

#### **4) Trace écrite**

▪ La séance collective s'achève par une trace écrite : on vérifie ainsi que les élèves ont retenu les éléments importants de la leçon. Ceux-ci sont résumés dans un texte à trous que les élèves vont compléter collectivement. Dès qu'une proposition émerge, on clique sur le trou pour vérifier la réponse.

Le bouton *Aide* affiche la liste des mots manquants, en bas d'écran.

Le bouton *Afficher le texte* permet de visualiser le texte complet.

▪ La trace écrite est également disponible en version papier, sous deux formes : le texte à trous, le texte complet. L'enseignant peut ainsi adopter une pédagogie différenciée, notamment pour les élèves en difficulté face à l'écrit.

En fonction du temps disponible et des besoins, vous pouvez procéder de différentes façons :

- soit vous distribuez le texte complet, à coller dans le cahier,
- soit vous distribuez le texte à trous que les élèves complètent avant de le coller dans le cahier,
- soit vous faites copier la leçon à partir de l'écran TBI.

### **5) Exercices écrits** (fiche-élève papier)

Les exercices écrits constituent la dernière phase d'entrainement et de vérification des connaissances.

Après le travail en groupe classe, chaque élève est invité à compléter une fiche-élève PAPIER (présente au sein du classeur et disponible au format PDF dans le cd-rom). Les items reprennent ce qui a été vu collectivement en classe. Ce travail peut également être réalisé en petits groupes.

Une fiche corrigée est disponible au format PDF dans le cd-rom et peut faire l'objet d'une projection en classe.

#### **6) Carte mentale**

Une carte mentale permet *d'apprendre autrement* : les notions y sont présentées sous forme de diagramme. C'est un outil qui synthétise les connaissances, les organise de manière visuelle, et facilite ainsi la mémorisation de la leçon.

Chaque sous-thème fait l'objet d'une carte mentale, disponible sous deux formats :

- format numérique au sein du logiciel pour projection en classe : ;
- format papier à imprimer : cette fiche-élève peut être distribuée aux élèves en complément de la leçon.

La carte mentale peut aussi faire l'objet d'un exercice individuel : chaque élève construit sa propre carte mentale ou, plus facile, complète un "squelette" de carte (disponible au format PDF dans le cd-rom). Cette dernière option simplifie les problèmes d'organisation spatiale que pourraient rencontrer des élèves peu habitués à ce genre d'exercice. Enfin, elle peut venir en rappel des leçons précédentes, pendant la leçon.

#### **7) Cartes d'identité**

Les cartes d'identité permettent aux élèves de situer dans le temps les personnages historiques avec un résumé succinct de leur biographie. Ces cartes sont disponibles sous deux formats :

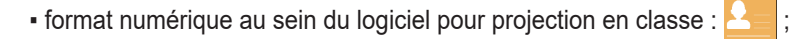

▪ format papier à imprimer : elles peuvent être ajoutées à la leçon et, pourquoi pas, rassemblées dans un répertoire afin que les élèves puissent les consulter à volonté.

#### **8) Frises chronologiques**

Quatre frises chronologiques aident les élèves à fixer des repères historiques, à relier les évènements entre eux : Antiquité, Moyen Âge, Temps modernes, Époque contemporaine.

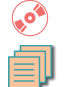

Elles sont disponibles au sein du logiciel pour être projetées :

De plus, des frises vierges à compléter sont disponibles au format PDF dans le cd-rom.

### **9) Bibliothèque d'images**

Au sein du logiciel, une bibliothèque d'images regroupe, pour chaque chapitre, les principales illustrations.

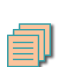

਼ਰ

 $\mathcal{L}$ 

### **10) Évaluation** (fiche-élève papier ou numérique)

Elles peuvent ainsi être projetées en plein écran :

À la fin de chaque chapitre, les élèves sont évalués selon un barème indiqué dans le guide de l'enseignant. Ce barème peut bien sûr être modifié selon les objectifs pédagogiques visés.

La fiche-évaluation figure au sein de ce classeur, mais est également disponible au format Libre Office (.odt) dans le cd-rom joint, afin que les élèves la complètent sur ordinateur.

La fiche corrigée est disponible au format PDF dans le cd-rom joint et peut faire l'objet d'une projection en classe.

#### **11) Pour aller plus loin**

Pour compléter le dispositif, une **webographie** (présente dans le guide enseignant) renvoie vers différents types de ressources complémentaires :

▪ à destination des élèves : pour les aider lors d'un travail personnel de recherche (par exemple : préparer un exposé oral, un article...) ou éveiller leur curiosité à travers des activités ludiques (jeux, films d'animation...).

- à destination de l'enseignant : pour approfondir les thématiques abordées.

Astuce : pour faciliter la saisie des hyperliens dans la barre de recherche, utilisez les liens courts indiqués !

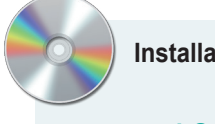

 **Installation et lancement du programme** 

# LOGICIEL Explorer l'Histoire au CM2

Tableau numérique | TBI | TNI | VPI

Insérez le cd-rom dans le lecteur. Cliquez sur *install.exe* (PC) ou *install.app* (MAC). Sur Mac, l'application s'installe dans le dossier *Applications/Generation5* Pour lancer le programme, double-cliquez sur *[nom du produit].app*